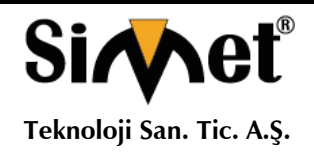

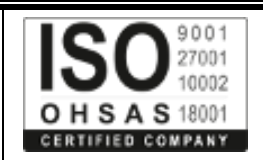

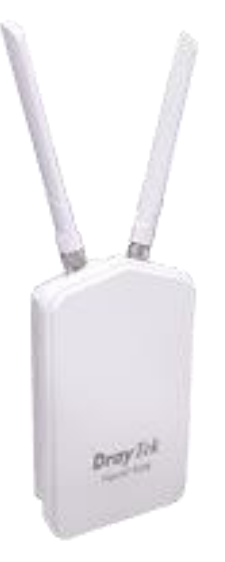

# **DRAYTEK VigorAP 920R Serisi**

# **KABLOSUZ ROUTER TANITMA VE KULLANMA KILAVUZU**

#### **GEÇERLİ OLDUĞU ÜRÜNLER VE KODLARI:**

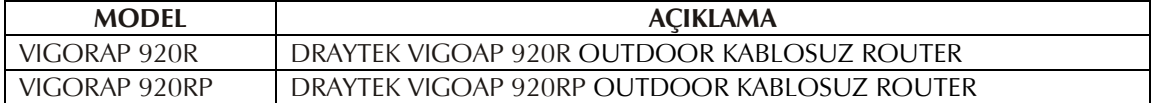

**DRAYTEK CORP.**

No: 26, Fu shing Rd., HuKOU Country, Hsin-Chu Industrial Park, Hsin-Chu, TAIWAN 303 Tel: 886 3 5972727 886 3 5972121 www.draytek.com info@draytek.com

**İMALATÇI FİRMA İTHALATÇI FİRMA**

**SİMET TEKNOLOJİ SAN. TİC. A.Ş.** 1065.CAD 1280 SOK. NO:5/17-18 ÖVEÇLER – ÇANKAYA / ANKARA TEL : (312) 472 87 87 FAKS : (312) 472 31 31 www.simet.com.tr, info@simet.com.tr

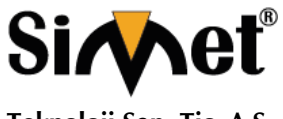

**Teknoloji San. Tic. A.Ş.**

### **DRAYTEK VigorAP 920R Serisi Kablosuz Router TANITMA VE KULLANMA KILAVUZU**

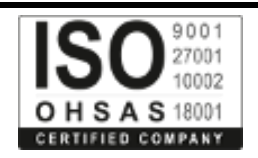

#### **BAKIM ONARIM VE KULLANIMDA UYULMASI GEREKEN KURALLAR**

#### **! DİKKAT !**

#### **CİHAZ İÇİNDE KULLANICININ TAMİR EDEBİLECEĞİ PARÇA YOKTUR. ARIZA DURUMUNDA SATICI FİRMAYA VEYA SERVİS İSTASYONUNA BAŞVURUNUZ.**

- Cihazınızı yeni bir bölgede çalıştırmadan önce cihazın çalışma voltajı ile şebeke voltajının uyumlu olduğundan emin olunuz.
- Yanma ve şok tehlikesinden korunmak için, cihazın yağmur veya rutubete maruz kalmamasına özen gösteriniz.
- Cihazınızı, aşırı tozdan, yüksek ısıdan, nemden ve güneş ışığından uzak tutunuz.
- Cihazınızı, iyi havalanan bir yerde havalandırma deliklerini kapatmadan kullanınız.
- Cihazın yetkisiz kişilerce modifikasyonu veya orginal adaptörü dışında başka bir adaptör ile bağlanması cihazınızın zarar görmesine sabep olabilir.
- Cihazınızı, şehir şebekesinde meydana gelebilecek interrupt (yüksek / alçak akım / gerilim dalgalanması) 'lardan koruyabilmek için ups (kesintisiz güç kaynağı) ile kullanmalısınız.

#### **TAŞIMA VE NAKLİYE SIRASINDA DİKKAT EDİLECEK HUSUSLAR**

- Cihazın kapalı olduğundan emin olun.
- Adaptörü veya elektrik kablosunu prizden çekin.
- Cihazı orijinal paketleme malzemelerini kullanarak tekrar paketleyin ve tekrar cihazın orijinal kutusuna yerleştirin.
- Cihazın orijinal kutusunu bulamamanız durumunda, cihazın ve aksamlarının hasar görmeyeceği şekilde kavrayacak köpüklü koruyucu maddeler ile sararak uygun bir karton kutuya yerleştiriniz.
- Dikkat, taşıma kurallarına uymamanız durumunda hasar görebilecek cihazlarınız garanti kapsamı dışında kalacaktır.

#### **KULLANIM SIRASINDA İNSAN VE ÇEVRE SAĞLIĞINA TEHLİKELİ VEYA ZARARLI OLABİLECEK DURUMLARA İLİŞKİN UYARILAR**

#### • **Lityum Batarya Uyarısı (Tüm Modeller)**

Cihaz tarafından kullanılan lityum batarya kullanıcı tarafından değiştirilemez. Simet Yetkili Servis İstasyonlarından bir eleman tarafından değiştirilmelidir. Cihaz üzerinde bulunan Lityum batarya cihaz kullanım ömrü boyunca çalışabilecek şekilde planlanmış ve yerleştirilmiştir.

#### • **Kablo Bağlantıları (Tüm Modeller)**

Tüm ethernet ve RS232 (Konsol) kabloları direk olarak diğer cihazlara bağlanmak içindir. Var olan kablolama sistemine veya duvardaki data pirizlerine direk takmayın. Bu tür bir ihtiyaç oluştuğunda Yetkili Servis İstasyonlarına başvurunuz.

#### **KULLANIM HATALARINA İLİŞKİN BİLGİLER**

#### **CİHAZINI KULLANMADAN ÖNCE, KULLANMA KILAVUZUNDAKİ BÜTÜN PROSEDÜRLERİ DİKKATLİCE UYGULADIĞINIZA EMİN OLUN.**

- Bütün talimatları dikkatle okuyun.
- Talimatları ileri tarihlerde kullanmak için saklayın.
- Cihazı temizlemeden önce fişi prizden çekin. Sıvı veya aerosol temizleyiciler kullanmayın. Yanıcı sıvılar (tiner, gazyağı, v.s.) kullanmayın.
- Cihazı hareketli yüzeylere veya kalorifer ya da ısı kaynağının yakınına yerleştirmeyin. Cihazınız düşebilir, ısıdan hasar görebilir ve ciddi zarara yol açabilir.
- Eğer uzatma kablosu kullanılacaksa, uzatma kablosuna bağlanan cihazların toplam akımının, uzatma kablosunun akım kapasitesini aşmadığına emin olun. Aynı şekilde duvardaki prize bağlı olan cihazların toplam olarak çektikleri akımın prizin akım taşıma kapasitesini aşmadığına emin olun.
- Herhangi bir kablonun enerji kablosu veya adaptöre dayanmasına müsaade etmeyin. Cihazı, insanların kablo üzerinden yürüyebileceği yerlere yerleştirmeyin.
- Hasarlı veya aşınmış elektrik kablolarını kullanmayın.
- Bakım işini kendiniz yapmayın, kapağın açılması sizi tehlikeli voltaj noktaları veya başka risklere maruz bırakabilir. Servis hizmetlerini yetkili servise bırakın.
- Aşağıdaki belirtilen durumlarda fişi çekin ve yetkili servise haber veriniz;
	- o Elektrik kablosu veya fiş zarar gördüğünde, yıprandığında,

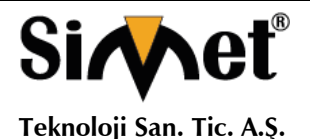

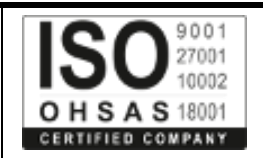

- o Cihaza sıvı döküldüğünde,
	- o Cihaz yağmur veya suya maruz kaldığında,
	- o Operasyon talimatlarına uygun hareket edilmesine rağmen, cihaz normal çalışmıyorsa veya performansında farkedilir bir değişiklik varsa.
	- o Cihaz düşerse veya kabin karar görürse,
- Hiçbir nedenle cihazın içini açmayınız.

### **TÜKETİCİNİN KENDİ YAPABİLECEĞİ BAKIM, ONARIM VEYA ÜRÜNÜN TEMİZLİĞİNE İLİŞKİN BİLGİLER**

#### **CİHAZINIZ HİÇBİR NEDENLE BAKIM GEREKTİRMEZ.**

#### • **Cihazın Temizlenmesi**

Cihazının sürekli ve en iyi şekilde çalışmasını sağlamak için gerekli görüldüğünde veya yılda bir iki defa tamamen temizlenebilir. Cihazı temizlemek için aşağıdaki adımları takip edin;

- o Cihazın kapalı olduğundan emin olun.
- o Adaptörü veya elektrik kablosunu cihazdan sökün.
- o Cihazdaki bütün toz ve kiri temizlemek için yumuşak bir fırça kullanın.
- **Uyarılar!**
	- o Garanti süresi içinde cihazın içini kesinlikle açmayın.
	- o Cihazı temizlemek için hiç bir zaman alkol veya tiner kullanmayın; bu kimyasal maddeler hem kasaya hemde cihazın parçalarına zarar verebilir.
	- o Cihazın elektronik parçalarına su gelmemesine özen gösterin, hiçbir nedenle temizlik sırasında su veya sıvı kullanmayın.
	- o Sert veya aşındırıcı bir fırça kullanmayın.

#### **PERİYODİK BAKIM GEREKTİRMESİ DURUMUNDA PERİYODİK BAKIMIN YAPILACAĞI ZAMAN ARALIKLARI İLE KİMİN TARAFINDAN YAPILMASI GEREKTİĞİNE İLİŞKİN BİLGİLER**

- Cihaz periyodik bakım gerektirmez.
- Cihaz, bulunduğu ortam çalışma şartları nedeniyle tozlanması durumunda, Cihaz Temizlenmesi maddesinde verilen talimatlara uygun olarak temizlenebilir.

#### **GÜMRÜK VE TİCARET BAKANLIĞI TARAFINDAN TESPİT VE İLAN EDİLEN KULLANIM ÖMRÜ**

• Bu ürünün T.C. Gümrük ve Ticaret Bakanlığı tarafından tespit ve ilan edilen kullanım ömrü **5(Beş)** yıldır. Bu ürün için T.C. Gümrük ve Ticaret Bakanlığı tarafından belirlenen **Servis Sayısı 1 (bir)** adettir. Kılavuzun son sayfasında Yetkili Servisler bölümünde verilmiştir.

#### **GENEL GARANTİ ŞARTLARI**

- 1. Garanti süresi malın teslimin tarihinden itibaren başlar ve **iki (2)** yıldır.
- 2. Malın bütün parçaları dahil olmak üzere tamamı kuruluşumuz garanti kapsamındadır.
- 3. Malın ayıplı olduğunun anlaşılması durumunda tüketici, 6502 sayılı Tüketicinin Korunması Hakkında Kanunun 11 inci maddesinde yer alan;
	- a. Sözleşmeden dönme,
	- b. Satış bedelinden indirim isteme,
	- c. Ücretsiz onarılmasını isteme,
	- d. Satılanın ayıpsız bir misli ile değiştirilmesini isteme, haklarından birini kullanabilir.
- 4. Tüketicinin bu haklardan ücretsiz onarım hakkını seçmesi durumunda satıcı; işçilik masrafı, değiştirilen parça bedeli ya da başka herhangi bir ad altında hiçbir ücret talep etmeksizin malın onarımını yapmak veya yaptırmakla yükümlüdür. Tüketici ücretsiz onarım hakkını üretici veya ithalatçıya karşı da kullanabilir. Satıcı, üretici ve ithalatçı tüketicinin bu hakkını kullanmasından müteselsilen sorumludur.
- 5. Tüketicinin, ücretsiz onarım hakkını kullanması halinde malın;
	- 1. Garanti süresi içinde tekrar arızalanması,
	- 2. Tamiri için gereken azami sürenin aşılması,
	- 3. Tamirinin mümkün olmadığının, yetkili servis istasyonu, satıcı, üretici veya ithalatçı tarafından bir raporla belirlenmesi durumlarında;

tüketici malın bedel iadesini, ayıp oranında bedel indirimini veya imkân varsa malın ayıpsız misli ile değiştirilmesini satıcıdan talep edebilir. Satıcı, tüketicinin talebini reddedemez. Bu talebin yerine getirilmemesi durumunda satıcı, üretici ve ithalatçı müteselsilen sorumludur.

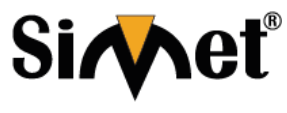

**Teknoloji San. Tic. A.Ş.**

### **DRAYTEK VigorAP 920R Serisi Kablosuz Router TANITMA VE KULLANMA KILAVUZU**

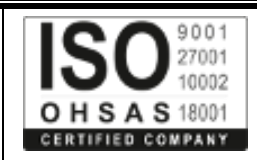

- 6. Malın tamir süresi **Yirmi** (**20) iş gününü** geçemez. Bu süre, garanti süresi içerisinde mala ilişkin arızanın yetkili servis istasyonuna veya satıcıya bildirimi tarihinde, garanti süresi dışında ise malın yetkili servis istasyonuna teslim tarihinden itibaren başlar. Malın arızasının **on (10) iş günü** içerisinde giderilememesi halinde, üretici veya ithalatçı; malın tamiri tamamlanıncaya kadar, benzer özelliklere sahip başka bir malı tüketicinin kullanımına tahsis etmek zorundadır. Malın garanti süresi içerisinde arızalanması durumunda, tamirde geçen süre garanti süresine eklenir.
- 7. Malın kullanma kılavuzunda yer alan hususlara aykırı kullanılmasından kaynaklanan arızalar garanti kapsamı dışındadır.
- 8. Tüketici, garantiden doğan haklarının kullanılması ile ilgili olarak çıkabilecek uyuşmazlıklarda yerleşim yerinin bulunduğu veya tüketici işleminin yapıldığı yerdeki Tüketici Hakem Heyetine veya Tüketici Mahkemesine başvurabilir.
- 9. Satıcı tarafından bu Garanti Belgesinin verilmemesi durumunda, tüketici **Gümrük ve Ticaret Bakanlığı** Tüketicinin Korunması ve Piyasa Gözetimi Genel Müdürlüğüne başvurabilir.

#### **Ticari Markalar**

- Microsoft Windows 98, Windows NT, Windows 2000, Windows XP, Windows Server 2003, Internet Explorer ve Active Directory Microsoft Corporation'a ait kayıtlı markalardır.
- Netscape, Netscape Communications Corporation'a ait kayıtlı ticari markadır.
- Netscape Navigator ve Netscape Communicator da Netscape Communications Corporation'a aittir.
- Adobe Acrobat ve Acrobat Reader, Adobe Systems Incorporated 'e ait ticari markadır.
- SİMET, Simet Teknoloji San.Tic.A.Ş..'nin tescilli ticari markasıdır.

#### **ÜRÜN TANIMI, KULLANIM YERLERİ-AMAÇLARI VE TEKNİK ÖZELLİKLERİ**

### **VIGORAP 920R TEKNİK ÖZELLİKLERİ**

DrayTek VigorAP 920R Serisi açık erişim noktası engebeli ve tehlikeli yerlerde kablosuz ağ bağlantısının ihtiyacını karşılamak üzere tasarlanmıştır. VigorAP 920R serisi su geçirmez özelliği ile ve endüstriyel dereceli bileşenlerden oluşur. Şeşitli hava koşulları, rüzgar, yağmur ve kar gibi sert fiziksel ortamlar için uygundur; ve aynı anda yüksek performans ile kesintisiz, güvenilir, güvenli bir kablosuz ağ kurmak için çeşitli işlevleri sunar.

DrayTek VigorAP 920R Su geçirmez IP67 standartlarına uygun, 802.3az desteği ile Gigabit Ethernete sahip, IEEE802.11ac uyumlu, Cihaz başına 128 kablosuz istemciye kadar destek, Yüksek TX gücü 25dBm'ye kadar (Değer ulusal düzenlemelere göre değişir), ACS 2 ve APM ile uyumluluğu.

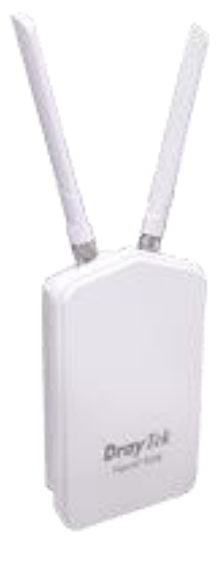

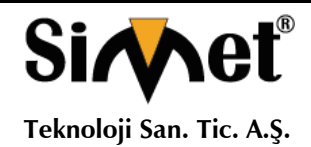

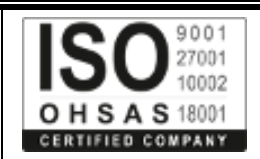

### **Teknik Özellikler**

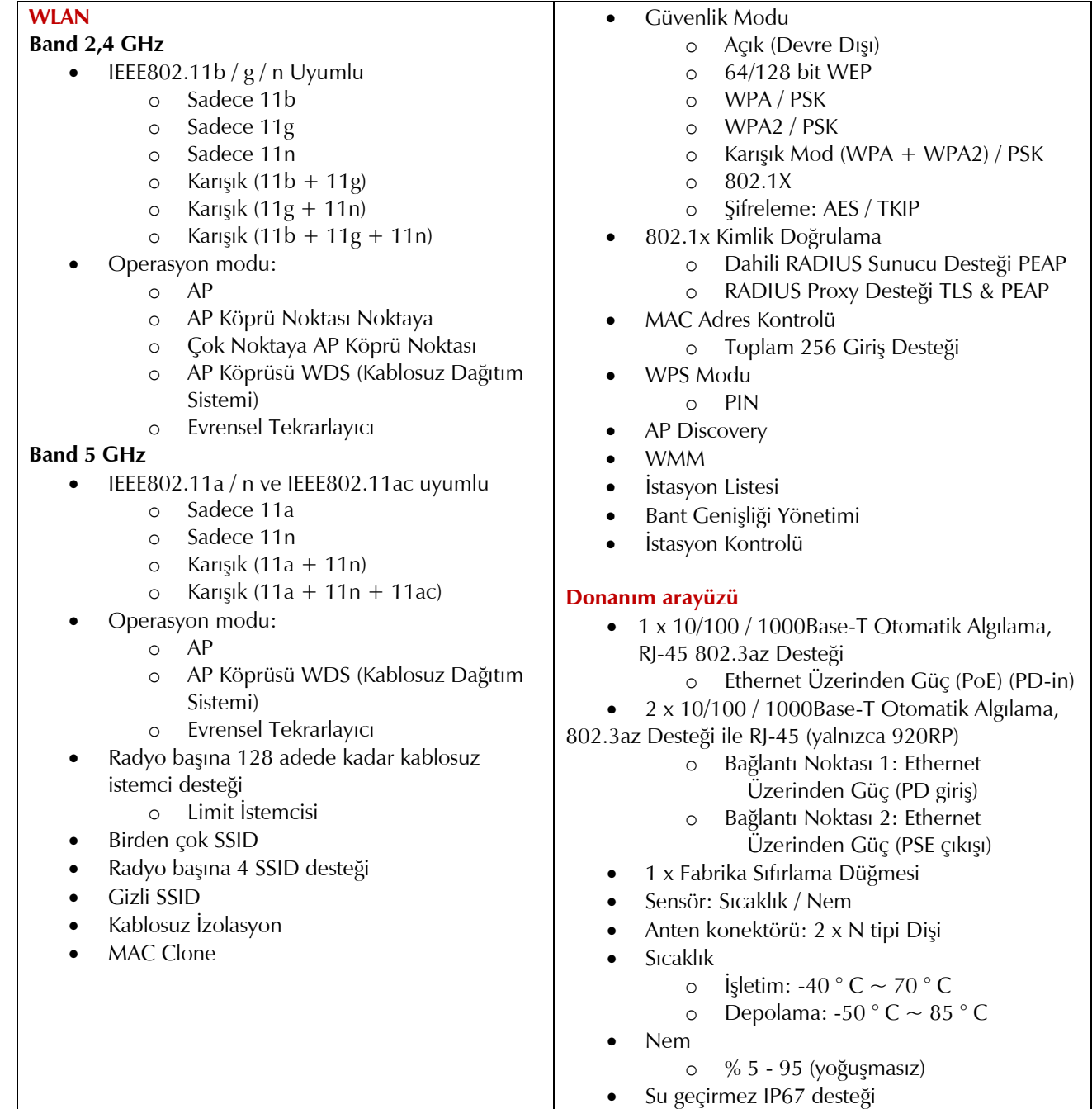

**Cihazın Kullanılabileceği Ülkeler:** Türkiye**,** Çek Cumhuriyeti, Almanya, Yunanistan, Avusturya, Belçika, Hollanda, Lüksemburg, İtalya, Polonya, Fransa, İngiltere, Macaristan, İrlanda, İspanya, Portekiz, Danimarka, Finlandiya, Norveç ve İsveç

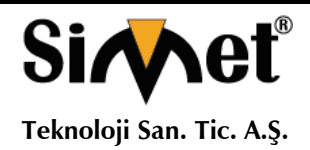

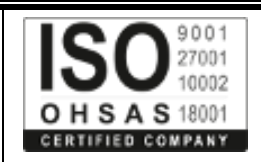

## $\overline{C}$

### **Declaration of Conformity**

DrayTek Corporation, VigorAP 920R radyo ekipmanı tipinin 2014/53 / AB Yönergesine uygun olduğunu beyan eder.

AB Uygunluk Beyannamesinin tam metni aşağıdaki internet adresinde bulunabilir: http://www.draytek.com.tw/ftp/ VigorAP 920R / Belge / CE /

Üretici: DrayTek Corp. Adres: No. 26, Fu Shing Road, HuKou Township, HsinChu Industrial Park, Hsin-Chu, Taiwan 303 Ürün: VigorAP 920R / 920RP

Avrupa bölgesi için Frekans Bilgileri:

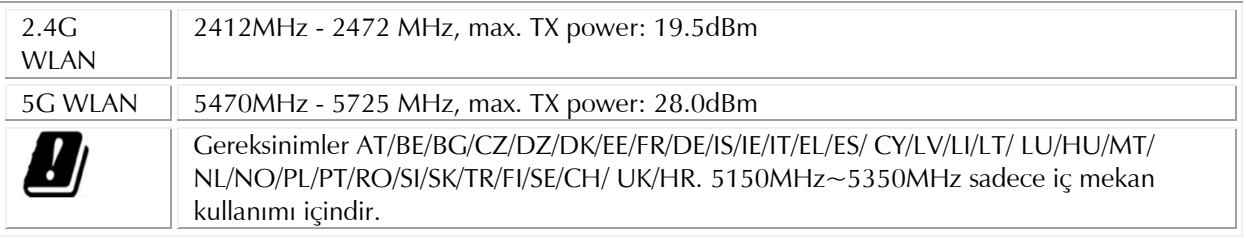

Bu ürün EC bölgesi boyunca 2.4GHz / 5GHz WLAN ağı için tasarlanmıştır.

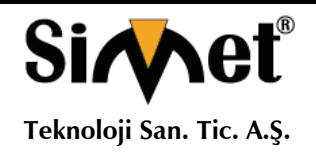

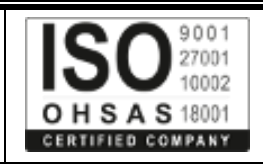

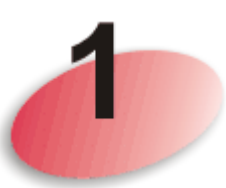

### **Paket İçeriği**

Lütfen paket içeriğini inceleyin. Herhangi bir eksik veya hasarlıysa, lütfen derhal DrayTek'e veya bayinize başvurun.

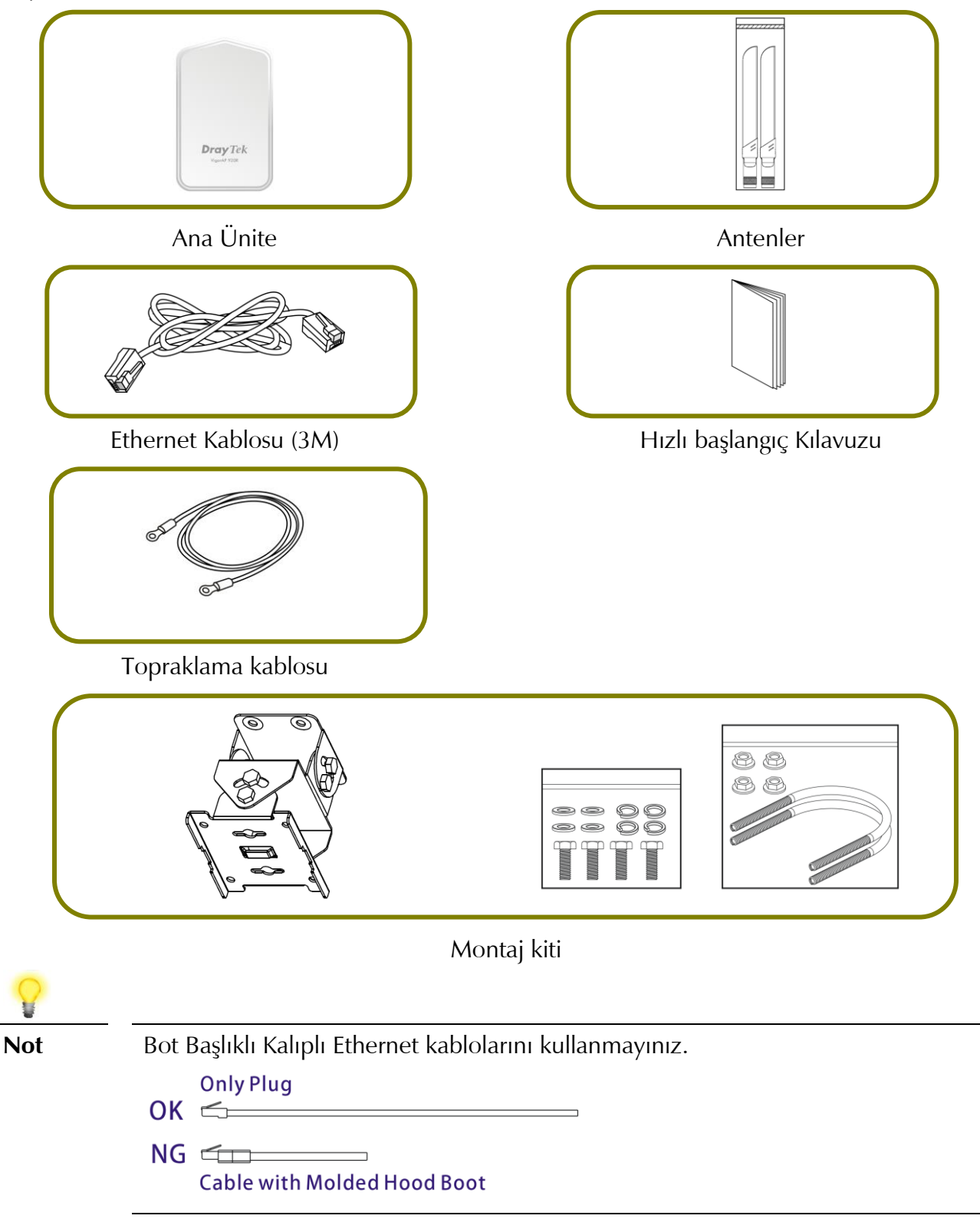

![](_page_7_Picture_0.jpeg)

2

### **DRAYTEK VigorAP 920R Serisi Kablosuz Router TANITMA VE KULLANMA KILAVUZU**

![](_page_7_Picture_2.jpeg)

![](_page_7_Picture_3.jpeg)

![](_page_7_Picture_4.jpeg)

![](_page_7_Picture_170.jpeg)

![](_page_7_Picture_6.jpeg)

**Not** Güvenlik adına, erişim noktasını çocuklardan uzak tutun.

![](_page_8_Picture_0.jpeg)

![](_page_8_Picture_2.jpeg)

![](_page_8_Picture_3.jpeg)

### **Erişim Noktasını Monte Etme**

VigorAP, kurulum ortamına bağlı olarak direk monte edilebilir. Bu bölüm VigorAP'ı kurarak size rehberlik edecektir.

**Not** Kişisel güvenlik adına, bu erişim noktasını sadece eğitimli ve kalifiye personelin monte etmesi tavsiye edilir.

### **3.1 Anten Kurulumu**

1. Koruyucu kapağını çıkarın.

![](_page_8_Picture_10.jpeg)

2. Antenleri tekın ve saat yönünde döndürerek sabitleyin.

![](_page_8_Picture_12.jpeg)

![](_page_8_Picture_13.jpeg)

**Uyarı** ⚫ Cihazın üst kapağını açmayın.

⚫ Gök gürültülü fırtınalar sırasında kurulum tehlikeli olabilir.

![](_page_9_Picture_0.jpeg)

![](_page_9_Picture_2.jpeg)

### **3.2 Ethernet Kablolar?n?Ba?lama**

Ethernet kablosunu ve su geçirmez kafayı bağlamak için aşağıdaki adımlara bakın. (VigorAP 920RP'yi örnek alınmıştır.)

- 1. Ethernet Portunun kablo kapağını çıkarın (örn. Port 1 PoE giriş).
- 2. Bağlamadan önce, kablonun lastik contaya sahip olduğunu ve hasarlı olmadığını doğrulayın.

**Not** Muhafazayı su sızıntısından korumak için, Ethernet kablo rakorunun ve lastik contanın yerinde olduğundan ve doğru şekilde takıldığından emin olun.

3. RJ-45 konektörünü bağlantı noktasına yerleştirin.

![](_page_9_Picture_10.jpeg)

4. Ayarlanabilir bir anahtar kullanın ve diş kilidi sızdırmazlık somununu 10 kgf-cm torkla sıkın.

![](_page_9_Picture_12.jpeg)

**Not** Kabloyu geriye doğru çekmeyin; kuvvet fişi kırabilir.

![](_page_10_Picture_0.jpeg)

![](_page_10_Picture_2.jpeg)

### **Ethernet Kablosunu Yeniden Ba?lama**

- 1. Diş kilidi sızdırmazlık somununu gevşetin.
- 2. Sıkıştırma tırnağını ve contayı gevşetin.
- 3. Gövdeyi ve yıkayıcıyı gevşetin.
- 4. Kabloyu çıkarın.

![](_page_10_Picture_8.jpeg)

5. Kabloyu yeniden takmak için, yukarıdaki adımları tersten izleyin.

![](_page_10_Picture_10.jpeg)

**Not** Ethernet kablosunun çapı 4,3 mm ila 5,9 mm arasında sınırlandırılmalıdır.

![](_page_11_Picture_0.jpeg)

![](_page_11_Picture_2.jpeg)

### **3.3 Eri?im Noktas?Kurulumu - Direk Montaj?**

- 1. Erişim noktasını kurmak için uygun bir yer bulun.
- 2. Bir direğe bir montaj noktası seçin.
- 3. Dört montaj vidasını sökerek montaj plakasını montaj kitinden çıkarın.

![](_page_11_Picture_7.jpeg)

**4.** VigorAP920'yi montaj plakasına takın. Vidaları 20 kgf-cm'lik torkla kilitleyin.

![](_page_11_Figure_9.jpeg)

![](_page_12_Picture_0.jpeg)

![](_page_12_Picture_2.jpeg)

5. Somun vidalarla 20 kgf-cm tork ile direğe monte kiti sabitleyin.

![](_page_12_Picture_4.jpeg)

6. Erişim noktasını aşağıdaki şekilde gösterildiği gibi montaj kitine vidalarla (20 kgf-cm'lik tork) sabitleyin.

![](_page_12_Figure_6.jpeg)

![](_page_12_Picture_7.jpeg)

**Not** Erişim noktasını montaj kitine bağlamadan önce, LED göstergelerinin aşağıya baktığından emin olun.

![](_page_13_Picture_0.jpeg)

![](_page_13_Picture_2.jpeg)

### **3.4 Topraklama i?lemi**

Dış mekan kurulumlarında ve erişim noktasını AC gücü ile açmadan önce, kablo kurulumundan önce VigorAP topraklanmalıdır.

1. Topraklama kablosunu montaj kitinden çıkarın.

![](_page_13_Picture_6.jpeg)

- 2. Yere bir topraklama çubuğu takın.
- 3. Toprak pabucu için yalıtımı soyun.
	- 4.Topraklama kablosunu topraklama pabucuna sıkıştırmak için uygun sıkma aletini kullanın.
	- 5.Topraklama kablosunu ve VigorAP'ı toprak kablosunu kullanarak bağlayın

![](_page_13_Picture_11.jpeg)

**Not** Gerekli olan topraklama türü hakkında emin değilseniz lütfen bir elektrikçiye danışın.

![](_page_14_Picture_0.jpeg)

![](_page_14_Picture_3.jpeg)

### **3.5 Powering Access Point**

VigorAP 920R / RP, bir in-line güç enjektöründen veya uygun şekilde güç sağlanan bir anahtar portundan PoE girişi ile beslenebilir.

![](_page_14_Picture_6.jpeg)

VigorAP'a güç vermeden önce şunları yapmalısınız:

- ⚫ Yerel ve ulusal elektrik yönetmeliklerine dikkat edin.
- ⚫ Güç enjektörünü / VigorSwitch'i dış ortamda herhangi bir koruma olmadan yerleştirmeyin. Nem, güç enjektörüne girebilir ve kısa devreye veya olası yangına neden olabilir.
- ⚫ Elektrik çarpması riskinden kaçınmak için aydınlatma faaliyeti dönemlerinde sistemde çalışmaz ve kötü hava koşullarında Ethernet kablolarını bağlamayın veya çıkarmayın.

Aşağıda VigorAP 920R ve VigorAP 920RP için iki bağlantı örneği gösterilmektedir.

![](_page_14_Figure_12.jpeg)

Örnek 1: AP920R

![](_page_15_Picture_0.jpeg)

![](_page_15_Picture_2.jpeg)

![](_page_15_Picture_3.jpeg)

### **Web Sayfas?ndan Yap?land?rma**

Bu bölüm, bir web taray?c?s? kullanarak ayarlar?n yap?land?r?lmas?boyunca size yol gösterecektir.

- 1. Bilgisayarınızın erişim noktasına doğru şekilde bağlandığından emin olun.
- 2. Bilgisayarınızda bir web tarayıcısı açın ve http://192.168.1.2 yazın. Bir kullanıcı adı ve şifre sormanızı isteyen bir pencere açılacaktır. Lütfen Kullanıcı Adı / Şifre için "admin / admin" yazıp Oturum Aç'a tıklayın.

![](_page_15_Picture_114.jpeg)

![](_page_15_Figure_9.jpeg)

**Not** Bilgisayarınızı, erişim noktasından dinamik olarak bir IP adresi alacak şekilde ayarlayabilir veya VigorAP 920R'nin IP adresiyle aynı alt ağda bulunan bir IP adresini manuel olarak girebilirsiniz.

- ⚫ Ağda DHCP sunucusu yoksa, VigorAP 920R'nin 192.168.1.2 IP adresi olacaktır.
- ⚫ Ağda DHCP varsa, VigorAP 920R IP adresini DHCP sunucusu aracılığıyla alır.

![](_page_16_Picture_0.jpeg)

![](_page_16_Picture_2.jpeg)

3. **Ana Ekran görüntülenecektir. Hızlı Başlangıç Sihirbazı'nı tıklatın.**

![](_page_16_Picture_49.jpeg)

**4.** Bu sayfa kablosuz LAN'ların (2.4GHz / 5GHz) çalışma modlarını ve etkin olup olmadıklarını gösterir. Dilerseniz ayarları değiştirebilirsiniz.

![](_page_16_Picture_50.jpeg)

![](_page_16_Picture_51.jpeg)

![](_page_17_Picture_0.jpeg)

![](_page_17_Picture_2.jpeg)

5. Sonraki sayfa 2.4G kablosuz bağlantısını yapılandırmak içindir. Beş çalışma modundan birini seçin. Aşağıdaki şekilde AP (Erişim Noktası) çalışma modu için yapılandırma sayfası gösterilmektedir. Diğer çalışma modları için yapılandırma sayfaları farklılık gösterecektir. Bu örnekte, AP'yi seçin ve aşağıdaki sayfayı yapılandırmak için İleri'ye tıklayın.

![](_page_17_Picture_78.jpeg)

6. Kablosuz LAN (2.4GHz) için yapılandırmayı tamamladıktan sonra İleri'yi tıklatın. Kablosuz LAN (5GHz) için yapılandırma sayfası gösterilecektir. Aşağıdaki şekil AP konfigürasyon sayfasını göstermektedir.

![](_page_17_Picture_79.jpeg)

![](_page_18_Picture_0.jpeg)

#### **Teknoloji San. Tic. A.Ş.**

### **DRAYTEK VigorAP 920R Serisi Kablosuz Router TANITMA VE KULLANMA KILAVUZU**

![](_page_18_Picture_3.jpeg)

7. Kablosuz LAN (5GHz) ayarlarında değişiklik yapmayı tamamladığınızda İleri'yi tıklatın. Aşağıdaki son sayfa gösterilecektir. Yaptığınız değişikliklerden memnunsanız, Son'a tıklayın. Ana Ekrandaki Çevrimiçi Durum'a giderek ayarlarınızı doğrulayabilirsiniz.

#### **Quick Start Wizard**

![](_page_18_Picture_118.jpeg)

### **DrayTek ile iletişim kurma**

Çok fazla çaba gösterdikten sonra erişim noktası hala düzgün çalışmıyorsa, lütfen daha fazla yardım için lütfen bayinize başvurun. Herhangi bir sorunuz için, lütfen support@draytek.com adresine e-posta göndermekten çekinmeyin.

### **Güvenlik Yönergeleri ;**

Cihaz kurulumuna başlamadan önce lütfen bu kitapçı detaylı bir şekilde okuyun.

Cihazınızı sadece yetkili kişiler tarafından tamir edilebilecek komplike bir elektronik cihazdır bu nedenle asla cihazı açmaya ve tamir etmeye kalkışmayın.

Ürünü ve ambalaj malzemelerini çocukların ulaşamayacağı bir yerde tutun.

Cihazınızı kullanım ömrü bittiğinde yerel uygulamalar ve yönergeler çerçevesinde geri dönüşüme gönderin.

Bu Verici, diğer herhangi bir anten veya verici ile birlikte yerleştirilmemeli veya birlikte çalıştırılmamalıdır.

Bu ekipman, kontrolsüz bir ortam için belirlenen FCC RF radyasyona maruz kalma limitlerine uygundur. Bu ekipman, radyatör ile vücudunuz arasında en az 20 cm mesafe olacak şekilde kurulmalı ve çalıştırılmalıdır.

![](_page_19_Picture_0.jpeg)

![](_page_19_Picture_2.jpeg)

### **Güvenlik Talimatları**

![](_page_19_Picture_30.jpeg)

![](_page_20_Picture_0.jpeg)

![](_page_20_Picture_2.jpeg)

### **PROBLEM GİDERME**

#### **PROBLEM :** Cihaz PWR ledi yanmıyor!

**ÇÖZÜM :** Cihazın elektrik kablosunu elektrik prizinize taktığınıza emin olun. Prizde enerji olduğuna emin olun. Elektrik kablonuzun sağlam olduğunu kontrol edin. Bunların hepsi normal fakat hala PWR ledi yanmıyorsa cihazınızı prizden çekip servisinize başvurun.

#### **PROBLEM:** Cihaz enerjisi var ama servis alamıyorum!

**ÇÖZÜM:** Cihazınızın kurulumunun tam ve doğru olarak yapıldığından emin olun. Cihazınızın tüm kablo bağlantılarının yapıldığından emin olun. Cihazınızın üzerindeki ACT ledinin yandığından emin olun. Buna rağmen Internet servisi alamıyorsanız Internet Servis Sağlayıcınızı arayınız.

#### **PROBLEM**: LAN Ledi yanmıyor!

**ÇÖZÜM :** Cihazın LAN kablosunun bağlı olduğunu kontrol edin. Kablonuzun sağlam olduğunu kontrol edin. Doğru kablo ile bağlandığınıza emin olun (DÜZ veya CROSS). Tüm kontrollerinize rağmen LAN ledi yanmıyorsa cihazınızı prizden çekip servisinize başvurun.

**Önemli NOT :** Kullanmış olduğunuz cihaz teknolojisi gereği, sürekli olarak yazılım güncellemeleri ile geliştirilmektedir. Bu nedenle, aşağıdaki verilen web siteleri üzerinden cihazınızın son yazılımını ÜCRETSİZ olarak indirebilir ve yine sitede belirtilen talimatlar ile cihazınıza yükleyebilirsiniz. Ayrıca, verilen sitelerde cihazınızın yeni yazılımı ve bu kılavuzda bulunmayan ilave özellikleri var ise bunlara ilişkin "Nasıl Yapılır" dökümanlarınıda inceleyebilirsiniz.

**[www.simet.com.tr](http://www.simet.com.tr/) [www.draytektr.com](http://www.draytektr.com/) [www.draytek.com](http://www.draytek.com/)**

![](_page_20_Picture_12.jpeg)

![](_page_21_Picture_0.jpeg)

![](_page_21_Picture_2.jpeg)

![](_page_21_Picture_3.jpeg)

# $\epsilon$

#### **EU Declaration of Conformity**

We DrayTek Corp., office at No.26, Fu Shing Road, HuKou County, Hsin-Chu Industry Park, Hsinchu 300, Taiwan, R.O.C., declare under our sole responsibility that the product

- Product name: **Outdoor Extreme Power Wireless AP**
- Model number: VigorAP920RPD / VigorAP920R / VigorAP920RP
- **· Manufacturer: DrayTek Corp.**
- **Address:** No.26, Fu Shing Road, HuKou County, Hsin-Chu Industry Park, Hsinchu 300, Taiwan, R.O.C.

is in conformity with the relevant Union harmonisation legislation:

Radio Equipment Directive 2014/53/EU, ErP 2009/125/EC and RoHS 2011/65/EU with reference to the following standards

![](_page_21_Picture_89.jpeg)

**Hsinchu** (place)

**March 14, 2018** (date)

Calcin Ma

**Calvin Ma / President.** (Legal Signature)

![](_page_22_Picture_0.jpeg)

**Teknoloji San. Tic. A.Ş.**

### **DRAYTEK VigorAP 920R Serisi Kablosuz Router TANITMA VE KULLANMA KILAVUZU**

![](_page_22_Picture_3.jpeg)

![](_page_22_Picture_589.jpeg)